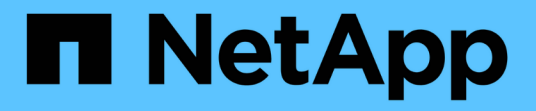

#### 配置子操作系统脚本 VSC, VASA Provider, and SRA 9.7

NetApp March 21, 2024

This PDF was generated from https://docs.netapp.com/zh-cn/vsc-vasa-provider-sra-97/deploy/task-runthe-gos-timeout-scripts-for-windows.html on March 21, 2024. Always check docs.netapp.com for the latest.

# 目录

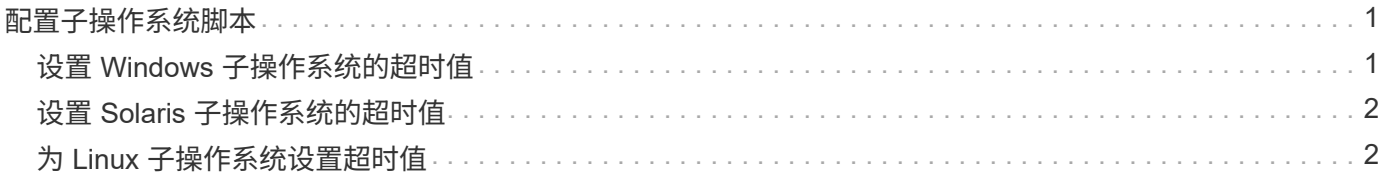

## <span id="page-2-0"></span>配置子操作系统脚本

子操作系统(OS)脚本的ISO映像挂载在适用于VMware vSphere的Virtual Storage Console 服务器上。要使用子操作系统脚本为虚拟机设置存储超时,必须从 vSphere Client 挂载这 些脚本。

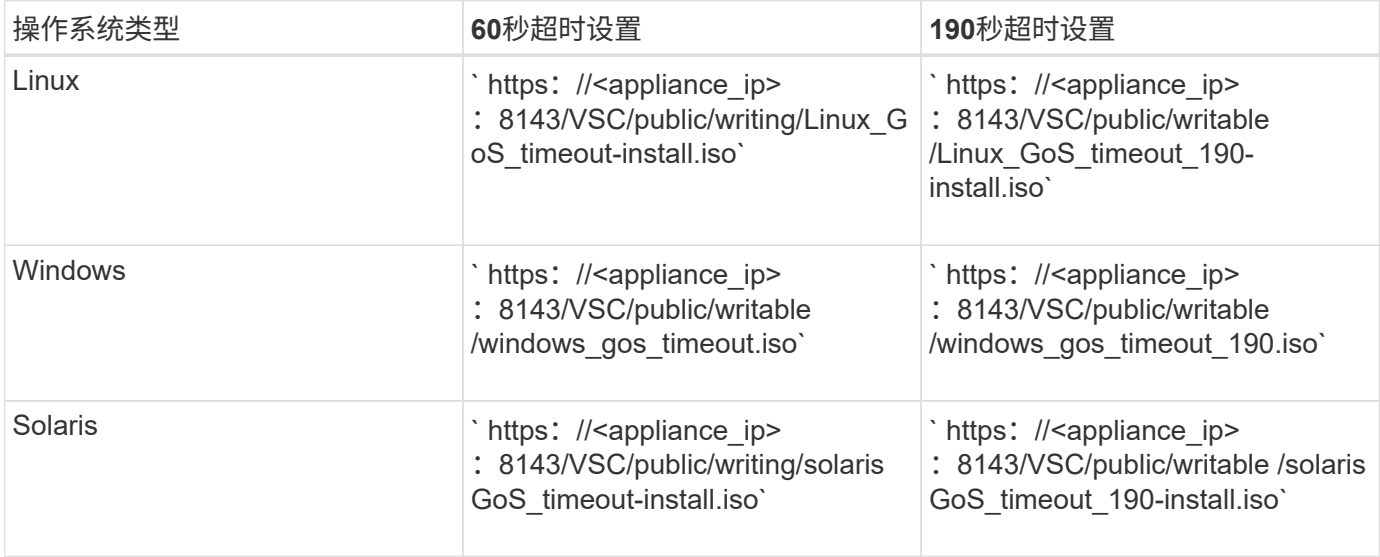

您应从已注册到管理虚拟机的 vCenter Server 的 VSC 实例副本安装此脚本。如果您的环境包含多个 vCenter Server, 则应选择包含要设置存储超时值的虚拟机的服务器。

您应登录到虚拟机,然后运行脚本以设置存储超时值。

## <span id="page-2-1"></span>设置 **Windows** 子操作系统的超时值

子操作系统( OS )超时脚本用于为 Windows 子操作系统设置 SCSI I/O 超时设置。您可 以指定 60 秒超时或 190 秒超时。要使设置生效,必须重新启动 Windows 子操作系统。

开始之前

您必须已挂载包含 Windows 脚本的 ISO 映像。

步骤

- 1. 访问 Windows 虚拟机的控制台,并登录到具有管理员权限的帐户。
- 2. 如果此脚本未自动启动,请打开 CD 驱动器,然后运行 windows gos timeout.reg 脚本。

此时将显示注册表编辑器对话框。

3. 单击 \* 是 \* 继续。

此时将显示以下消息: D: \windows gos timeout.reg中包含的密钥和值已成功添加到注册表中。

- 4. 重新启动 Windows 子操作系统。
- 5. 卸载 ISO 映像。

## <span id="page-3-0"></span>设置 **Solaris** 子操作系统的超时值

子操作系统( OS )超时脚本用于为 Solaris 10 设置 SCSI I/O 超时设置。您可以指定 60 秒超时或 190 秒超时。

开始之前

您必须已挂载包含 Solaris 脚本的 ISO 映像。

步骤

1. 访问 Solaris 虚拟机的控制台,并登录到具有 root 权限的帐户。

```
2. 运行 solaris_gos_timeout-install.sh 脚本。
```
对于 Solaris 10 , 将显示类似于以下内容的消息:

Setting I/O Timeout for /dev/s–a - SUCCESS!

3. 卸载 ISO 映像。

#### <span id="page-3-1"></span>为 **Linux** 子操作系统设置超时值

子操作系统 (OS) 超时脚本可为 Red Hat Enterprise Linux 版本 4 , 5 , 6 和 7 以及 SUSE Linux Enterprise Server 版本 9 , 10 和 11 设置 SCSI I/O 超时设置。您可以指定 60 秒超时或 190 秒超时。每次升级到新版本的 Linux 时,都必须运行此脚本。

开始之前

您必须已挂载包含 Linux 脚本的 ISO 映像。

步骤

- 1. 访问 Linux 虚拟机的控制台,并登录到具有 root 权限的帐户。
- 2. 运行 Linux\_GoS\_timeout-install.sh 脚本。

对于 Red Hat Enterprise Linux 4 或 SUSE Linux Enterprise Server 9 ,将显示类似以下内容的消息:

Restarting udev... this may take a few seconds.

Setting I/O Timeout (60s) for /dev/sda - SUCCESS!

对于 Red Hat Enterprise Linux 5, Red Hat Enterprise Linux 6 和 Red Hat Enterprise Linux 7, 将显示类 似以下内容的消息:

patching file /etc/udev/rules.d/50-udev.rules

Hunk #1 succeeded at 333 (offset 13 lines).

Restarting udev... this may take a few seconds.

```
Starting udev: [ OK ]
```
Setting I/O Timeout (60s) for /dev/sda - SUCCESS!

对于 SUSE Linux Enterprise Server 10 或 SUSE Linux Enterprise Server 11 , 将显示类似以下内容的消息 :

patching file /etc/udev/rules.d/50-udev-default.rules

Hunk #1 succeeded at 114 (offset 1 line).

Restarting udev ...this may take a few seconds.

Updating all available device nodes in /dev: done

3. 卸载 ISO 映像。

#### 版权信息

版权所有 © 2024 NetApp, Inc.。保留所有权利。中国印刷。未经版权所有者事先书面许可,本文档中受版权保 护的任何部分不得以任何形式或通过任何手段(图片、电子或机械方式,包括影印、录音、录像或存储在电子检 索系统中)进行复制。

从受版权保护的 NetApp 资料派生的软件受以下许可和免责声明的约束:

本软件由 NetApp 按"原样"提供,不含任何明示或暗示担保,包括但不限于适销性以及针对特定用途的适用性的 隐含担保,特此声明不承担任何责任。在任何情况下,对于因使用本软件而以任何方式造成的任何直接性、间接 性、偶然性、特殊性、惩罚性或后果性损失(包括但不限于购买替代商品或服务;使用、数据或利润方面的损失 ;或者业务中断),无论原因如何以及基于何种责任理论,无论出于合同、严格责任或侵权行为(包括疏忽或其 他行为),NetApp 均不承担责任,即使已被告知存在上述损失的可能性。

NetApp 保留在不另行通知的情况下随时对本文档所述的任何产品进行更改的权利。除非 NetApp 以书面形式明 确同意,否则 NetApp 不承担因使用本文档所述产品而产生的任何责任或义务。使用或购买本产品不表示获得 NetApp 的任何专利权、商标权或任何其他知识产权许可。

本手册中描述的产品可能受一项或多项美国专利、外国专利或正在申请的专利的保护。

有限权利说明:政府使用、复制或公开本文档受 DFARS 252.227-7013(2014 年 2 月)和 FAR 52.227-19 (2007 年 12 月)中"技术数据权利 — 非商用"条款第 (b)(3) 条规定的限制条件的约束。

本文档中所含数据与商业产品和/或商业服务(定义见 FAR 2.101)相关,属于 NetApp, Inc. 的专有信息。根据 本协议提供的所有 NetApp 技术数据和计算机软件具有商业性质,并完全由私人出资开发。 美国政府对这些数 据的使用权具有非排他性、全球性、受限且不可撤销的许可,该许可既不可转让,也不可再许可,但仅限在与交 付数据所依据的美国政府合同有关且受合同支持的情况下使用。除本文档规定的情形外,未经 NetApp, Inc. 事先 书面批准,不得使用、披露、复制、修改、操作或显示这些数据。美国政府对国防部的授权仅限于 DFARS 的第 252.227-7015(b)(2014 年 2 月)条款中明确的权利。

商标信息

NetApp、NetApp 标识和 <http://www.netapp.com/TM> 上所列的商标是 NetApp, Inc. 的商标。其他公司和产品名 称可能是其各自所有者的商标。